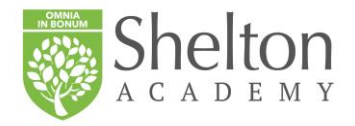

Sunday January 19, 2020

Dear Shelton Academy families,

We just completed a very successful first semester; as you read these lines our teachers are finalizing grades and entering comments in the report cards. One of the features that made this semester a success was the MINDS program; which aims to help the students develop an appreciation for the arts in all its forms. Earlier this week you received a wonderful presentation summarizing the accomplishments of the MINDS program in the first semester; we are including it again here along with these notes. For the second semester the MINDS program moves from the Prado Museum to a collaboration with the Museum of the University of Navarre, and this week we have two professors visiting Shelton Academy to work with the students in the classrooms instead of via video conference. We asked one of the professors to prepare a talk for parents interested in learning about the benefits of the arts in the overall education of children, and that talk is scheduled for this Thursday at 7:00pm. Please join us to learn more about the MINDS program, the arts and humanities in general, and how they impact your children's integral formation. You can tell your kids that you have MINDS class this Thursday evening  $\odot$ . We are looking forward to seeing many of you at this presentation.

Here are the notes for the next two weeks.

• **Reenrollment for School Year 2020-21**: reenrollment for next school year 2020-21 is now open; along with these notes there is a memo with general information, and a letter with directions to reenroll is included at the end of these notes. Please be sure to complete your reenrollment promptly so we can better prepare next school year in terms of faculty and classroom space; thank you for your help with this process. Please know that we are always available should you have any questions about next year; you can contact me or Ms. Eliana Bigai, our Director of Admissions, to schedule a good time to have that conversation.

- **New Cafeteria Service**: with the new year we have switched to Miami Prime Catering for our food service, a company better fitted for our needs at Shelton, and I do apologize for not informing you earlier about this change. You can see the new menu online here: <https://www.sheltonacademyschools.com/wp-content/uploads/2020/01/Jan-menu-1-1.jpg> or going to our website and clicking the "lunch menu" button. For those families that requested it there is a daily vegan option. The price for lunch remains the same as before. The Shelton Café is also under the management of Miami Prime Catering and comes with a good variety of healthy options and snacks. Payments to the Café can be made with cash or credit card.
- **The Importance of Art to Generation Z**: this Thursday January 23 at 7:00 we have a presentation for parents and everyone interested. Maria Teresa Torres from University of Navarre, and one of our MINDS professors, will speak about how art can help the personal, spiritual, and academic growth of this generation.
- **Spring Musical**: save the date for Thursday and Friday April 2 and 3 because those are the dates for our spring musical, The Wizard of Oz. It is a "Sheltonized" version of the famous show that includes songs by each grade in the school. Auditions have already started for the acting parts, but each musical number will be performed by the students in each of our grades at Shelton. It promises to be a fun show with entertainment for all the school families.
- **Report Cards:** second quarter report cards will be ready to be viewed next Monday January 27 via your RenWeb account. We are still entering grades and comments, we will review everything and have it ready within a week.
- **Uniforms:** just a friendly reminder that we do have a dress code; we started the year quite well, but it seems that lately some students are either missing parts of the uniform or the uniform pieces have become too short for them. Please do a quick check up and make sure we continue to be in good uniform all the way to June. Thank you!

## • **Upcoming Events**:

- Monday January 20: Martin Luther King Jr. day, no school.
- Tuesday January 21:  $3<sup>rd</sup>$  quarter begins.
- Thursday January 23: MINDS presentation for parents at 7:00pm.
- Monday January 27: DIVE Field Trip for kindergarten and 8<sup>th</sup> grade.

Sincerely,

Juan Mata Headmaster Dear Parents,

We ask that you please take a few minutes to update your child's online forms for the next school year. It is important that all information is completed.

To complete our online reenrollment process, you will access our ParentsWeb through your existing login. If you do not have a login, please follow the Instructions for Creating a ParentsWeb Login listed below.

To access ParentsWeb:

- Please go t[o https://st-fl.client.renweb.com/pw/index.cfm](https://st-fl.client.renweb.com/pw/index.cfm)
- Type in your username and password. If you have forgotten your username or password, please click on the link provided.
- After logging in, click on the **Apply/Enroll** button in the left menu.
- Click on the **Enrollment/Reenrollment** button.

Our Online Enrollment system will open with a link to the enrollment packet. The Instructions and Enrollment Checklist page of the enrollment packet contains supplemental enrollment forms that also must be submitted. Further instructions on these forms are provided online.

If you have any questions about the process, please contact us at 305-599-9967 or email [admissions@sheltonacademyschools.com.](mailto:admissions@sheltonacademyschools.com)

Sincerely,

Admissions

## Instructions for Creating a ParentsWeb Login

- Please go t[o https://st-fl.client.renweb.com/pw/index.cfm](https://st-fl.client.renweb.com/pw/index.cfm)
- After the ParentsWeb Login screen opens, please select **Create New ParentsWeb Account**.
- Enter in the Email field your email address as provided in your application to the school.
- Click the **Create Account** button.
- You will receive an email from RenWeb Customer Support containing a link that will allow you to create your username and password. For security purposes the link will remain active for 6 hours.
- Please click on the link. A Change/Create Password screen will open. You may use the default username provided, or create a new username. Then type in your desired password into the Password field and Confirm Field.
- Click on the **Save Username and/or Password** button.
- Close the window.
- Log into ParentsWeb as instructed above.